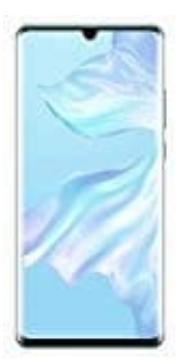

## **HUAWEI P30 Pro**

## **SMS schreiben und versenden**

Textnachrichten (SMS) bieten eine schnelle und einfache Kommunikationsmöglichkeit mit Freunden, Familienangehörigen und Kollegen. Zusätzlich zum Text bietet sich die Option, Emojis hinzuzufügen oder Bilder und Audiodateien einzubinden, um die Nachrichten auszugestalten.

1. Öffne die **Nachrichten** App.

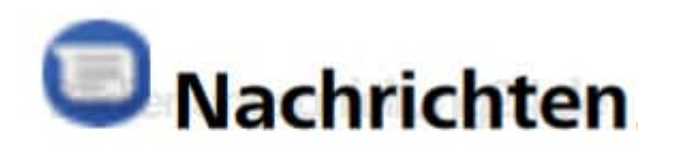

2. Tippe in der Nachrichtenliste auf das nachstehende Symbol.

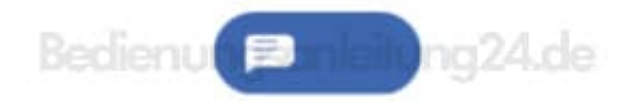

3. Gib deine Nachricht ein, tippe ggf. auf das **+**, um der Nachricht andere Inhaltstypen hinzuzufügen (z. B. Bild - Achtung: die SMS wird dann zur MMS!).

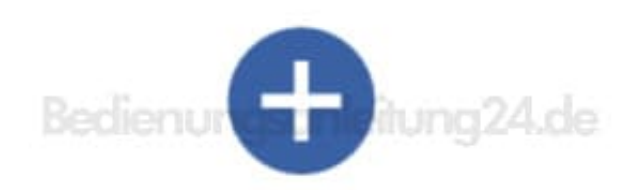

4. Tippe auf **Sendepfeil**, um die Nachricht zu versenden.

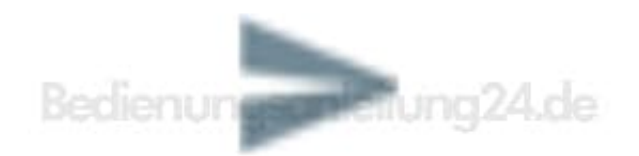